**1 Начните с клавиатуры - отрегулируйте скорость с помощью потенциометра на клавиатуре**

СТОП/СБРОС

**Кнопка**

**Кнопка**

ПУСК

#### 85888 ALM **FWD REV STOP** REV<br>JOG **RUN** ENT **PRGM**  $\blacktriangle$ Y 《 **STOP**

## **ПОТЕНЦИОМЕТР**

Уменьшите частоту вращением против часовой стрелки Увеличьте частоту вращением по часовой стрелке

**2**. **Прямой/обратный ход с помощью клавиатуры Регулировка скорости с помощью потенциометра клавиатуры**

### **Выбрать: P7-01 = 0**

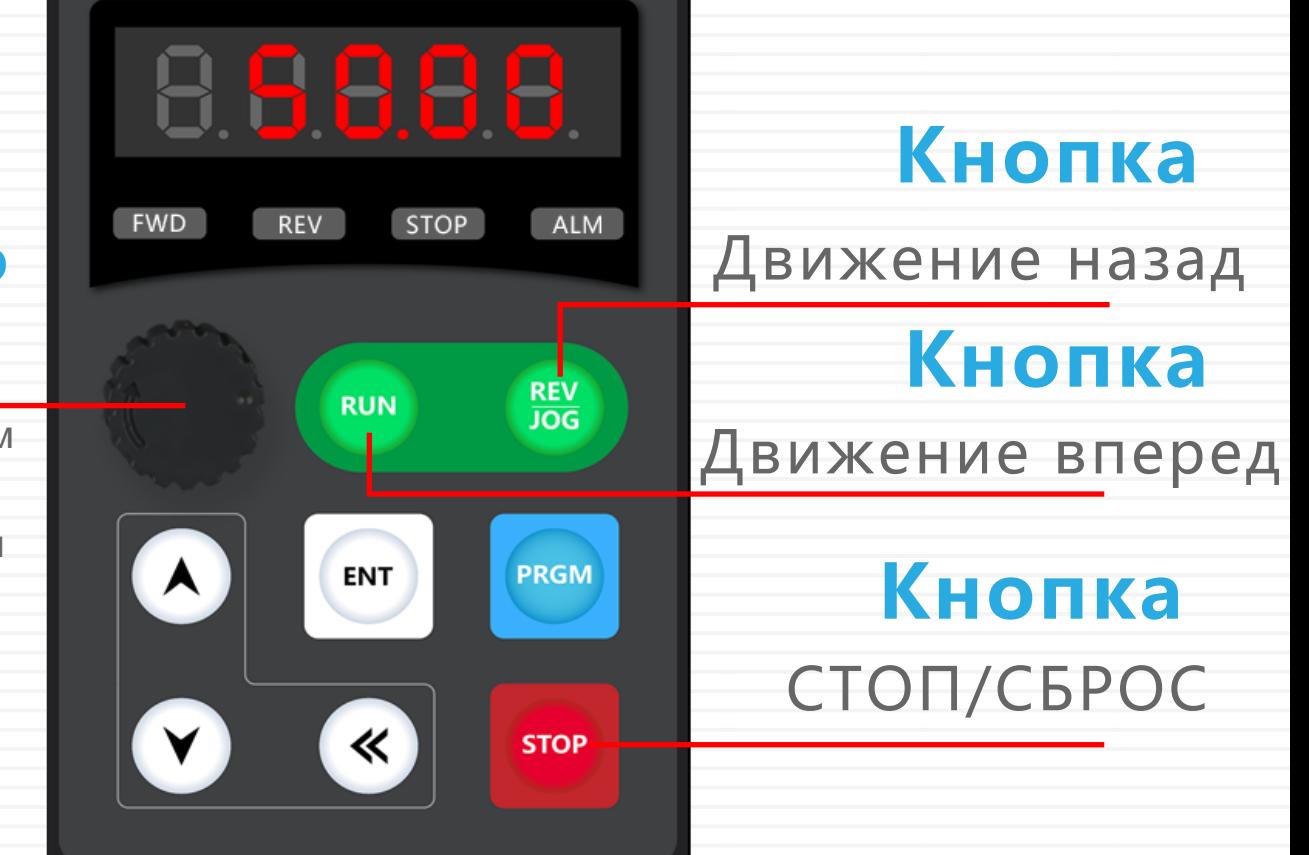

### **ПОТЕНЦИОМЕТР**

Уменьшите частоту вращением против часовой стрелки Увеличьте частоту вращением по часовой стрелке

**3. Регулировка скорости кнопками вверх и вниз на клавиатуре**

### **Выбрать: P0-03 = 0**

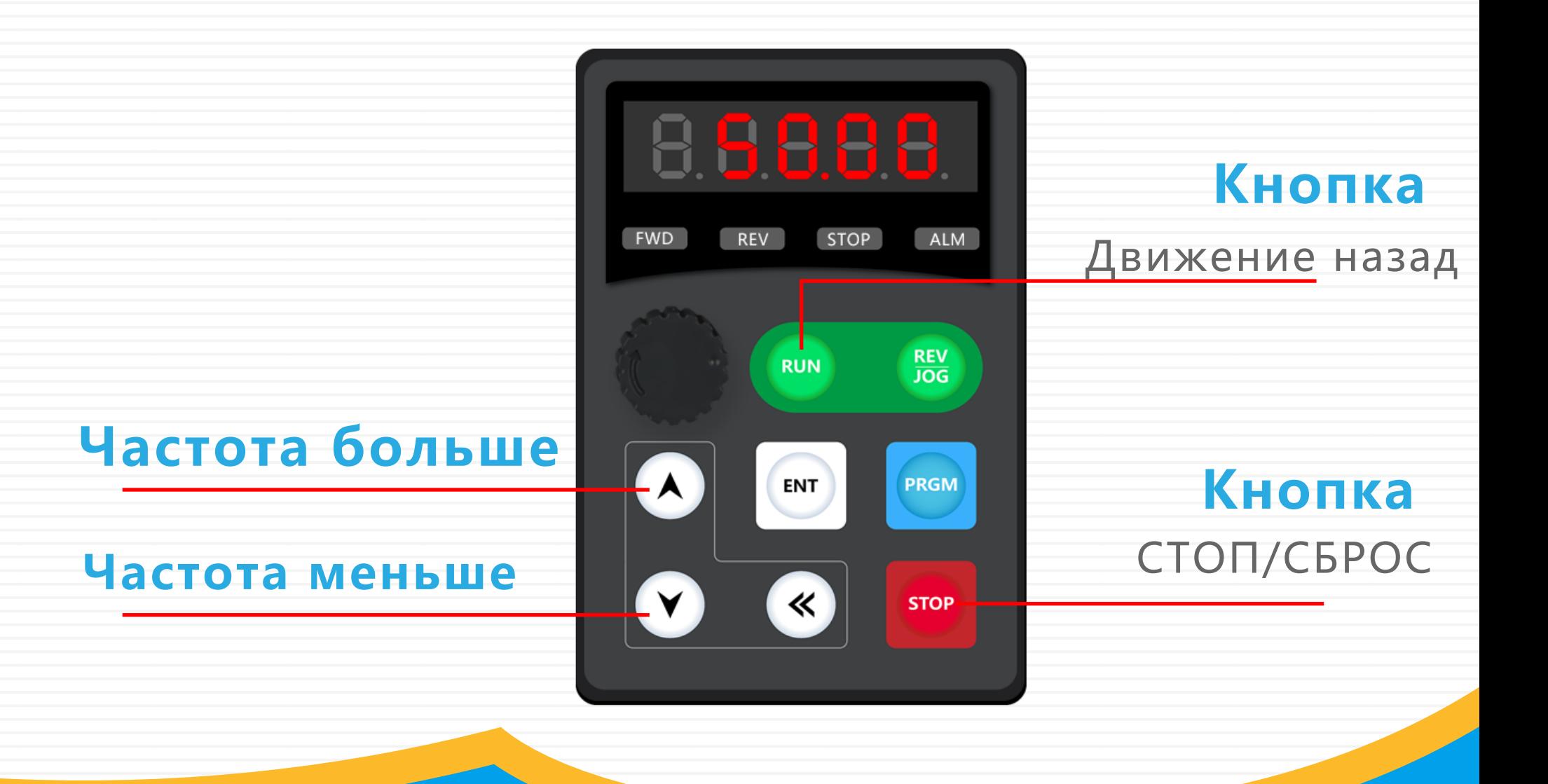

## **Oa-driver**

**4. Управление с помощь клавиатуры. Отрегулируйте скорость с помощью кнопок вверх и вниз (сохранение параметров при выключении питания)**

### **Выбрать: P0-03 = 1**  $P0-23 = 1$

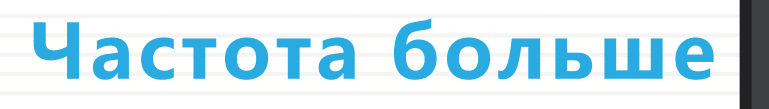

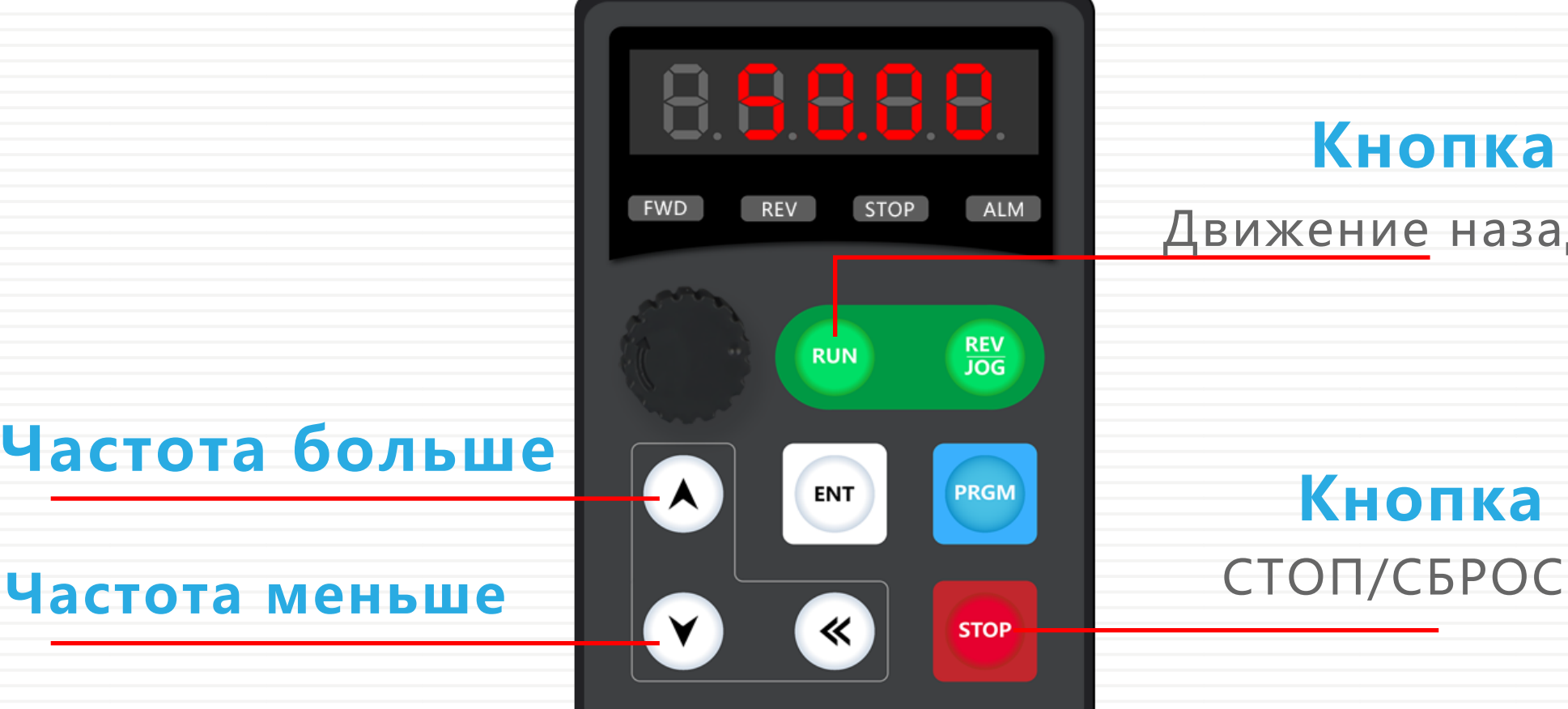

**Кнопка**

Движение назад

**Кнопка**

**5. Пуск вперед с внешних клемм. Регулировка скорости с потенциометра на клавиатуре**

DI2 DI3 DI4 DI5 S-

TB

TA

TC A01 COM A02 24V FM GND AI2

30003

 $S+$ 

AI1 AM

 $10<sub>l</sub>$ 

### **Выбрать:P0-02 = 1**

86888

RUN

ENT

 $\ll$ 

**REV** 

PRGM

**STOP** 

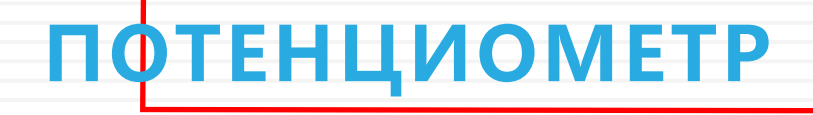

Уменьшите частоту вращением против часовой стрелки Увеличьте частоту вращением по часовой стрелке

**6. Прямой/обратный ход с помощью внешних клемм. Регулировка скорости с помощью внешнего потенциометра**

## **Выбрать:P0-02 = 1**  $P0-03 = 2$

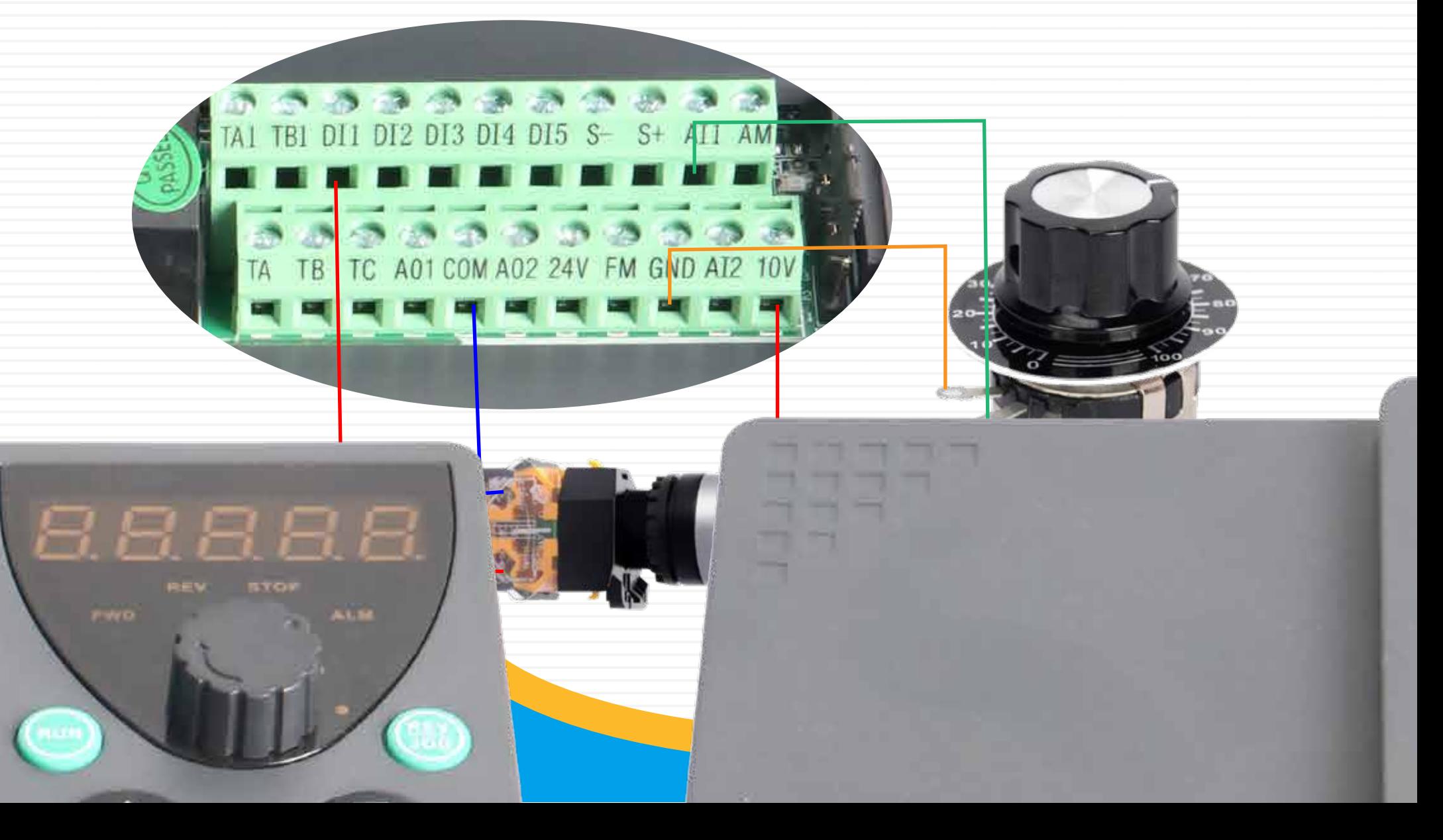

**7. Прямой/обратный ход с внешних терминалов. Регулировка скорости с помощью потенциометра на клавиатуре**

### **Выбрать:P0-02 = 1**

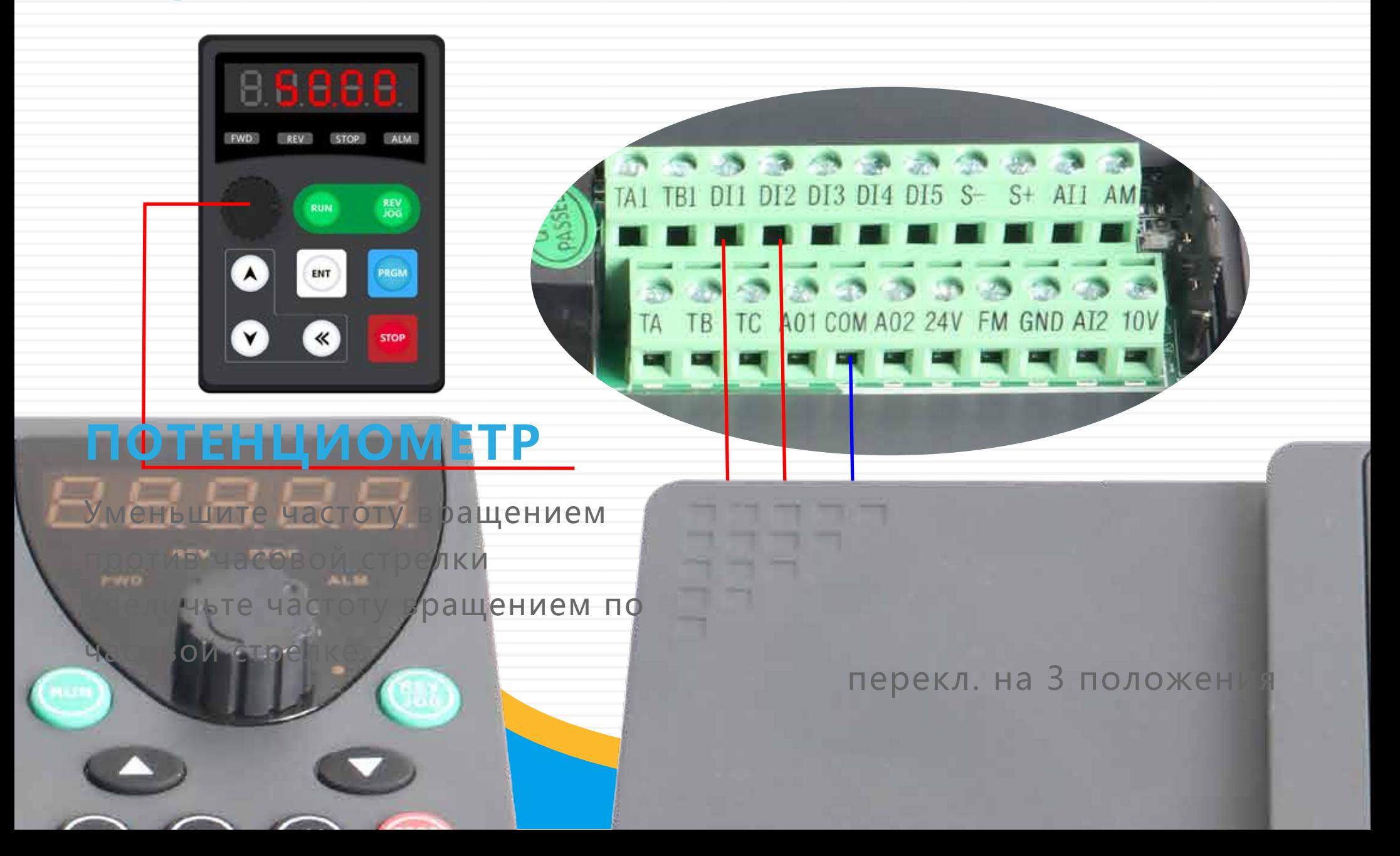

**8. Прямой/обратный ход с помощью внешних клемм. Регулировка скорости с помощью внешнего потенциометра**

### **Выбрать:P0-02 = 1**  $P0-03 = 2$

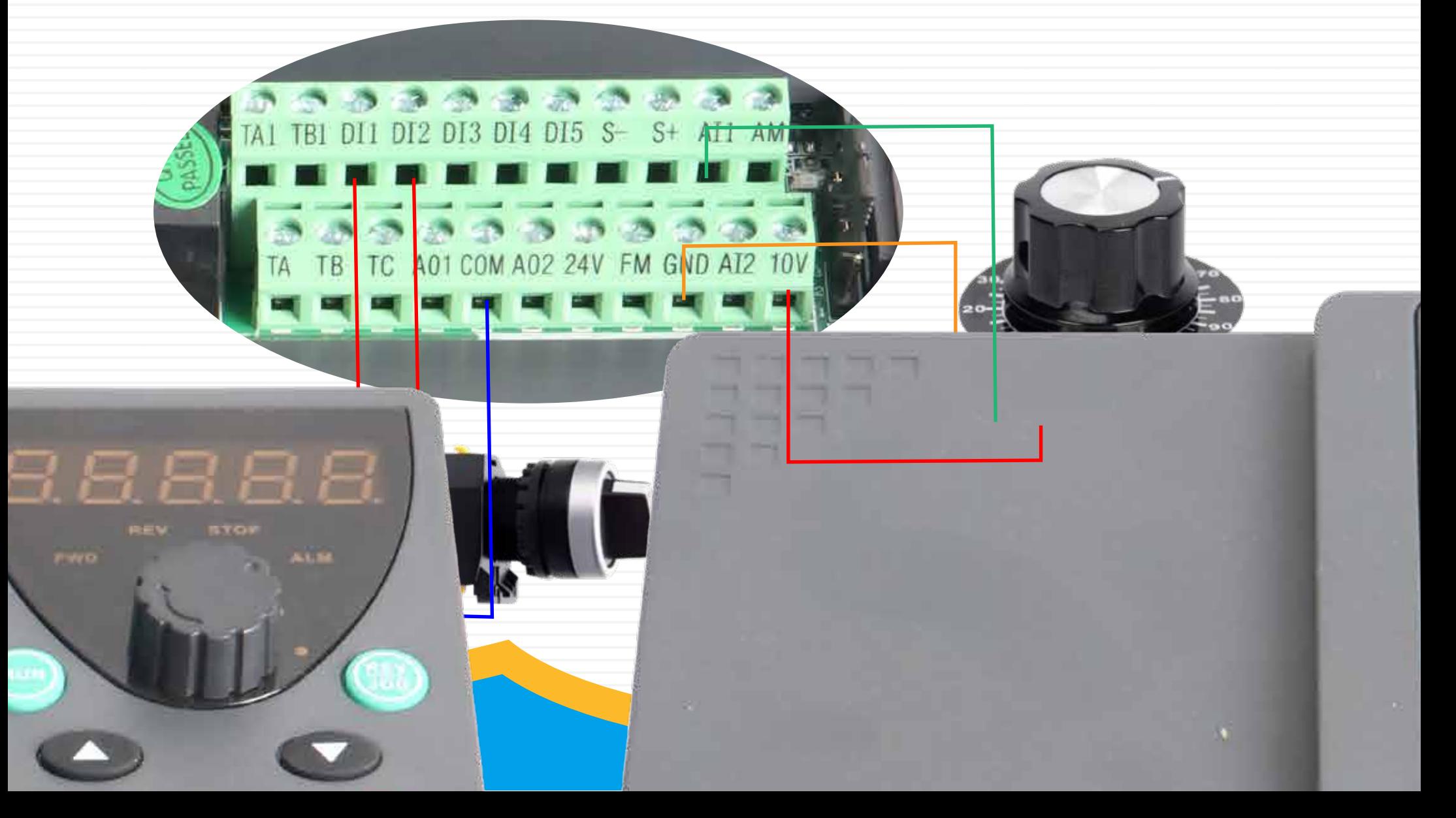

**9. Движение вперед с внешних клемм. Регулировка скорости с помощью внешнего аналогового сигнала 0-10В**

## **Выбрать:P0-02 = 1**  $P0-03 = 2$

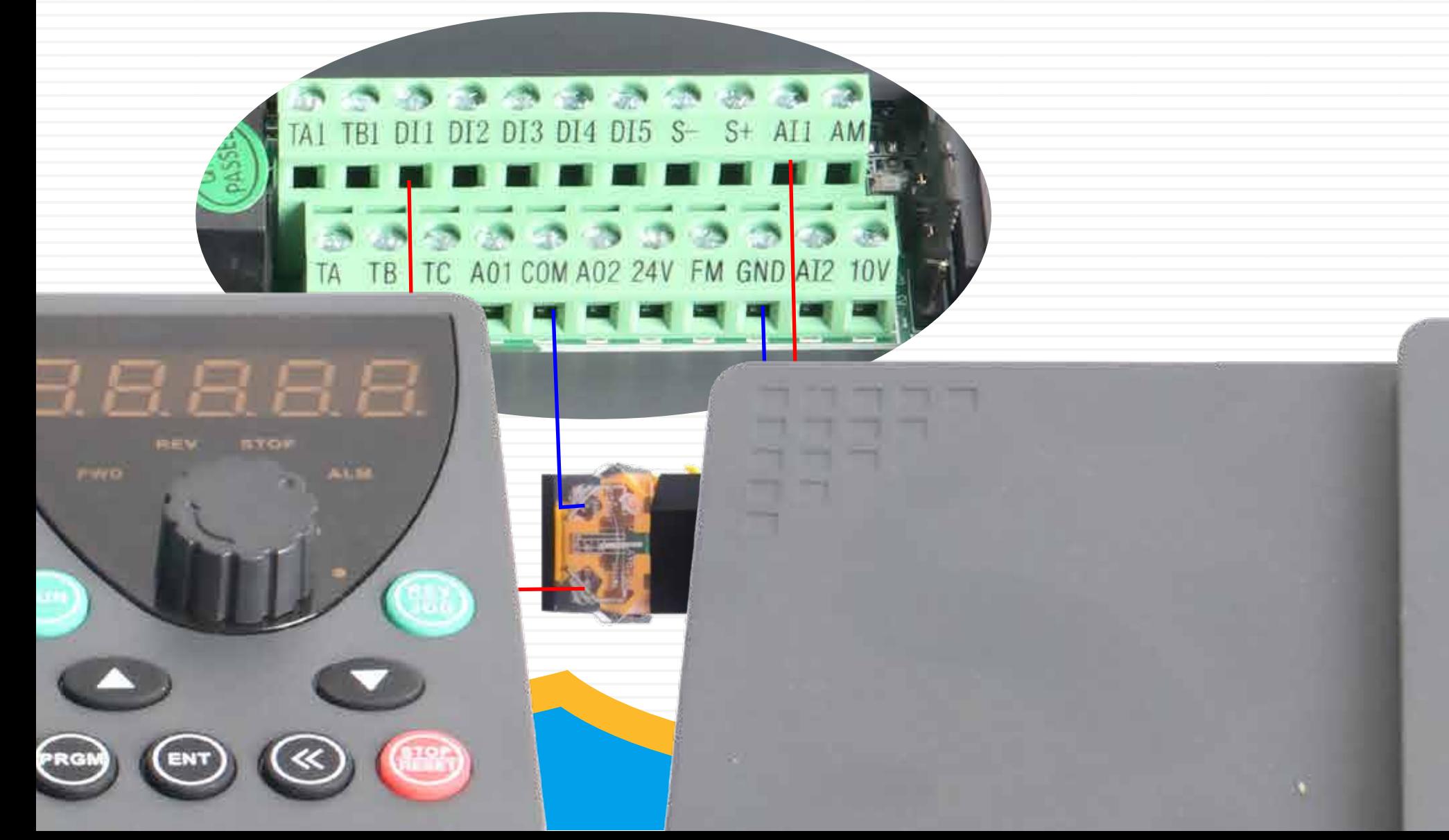

**10. Прямой/обратный ход с помощью внешнего сигнала. Регулировка скорости с помощью внешнего аналогового сигнала 0-10В**

## **Выбрать:P0-02 = 1**  $P0-03 = 2$

**Mar** 

G

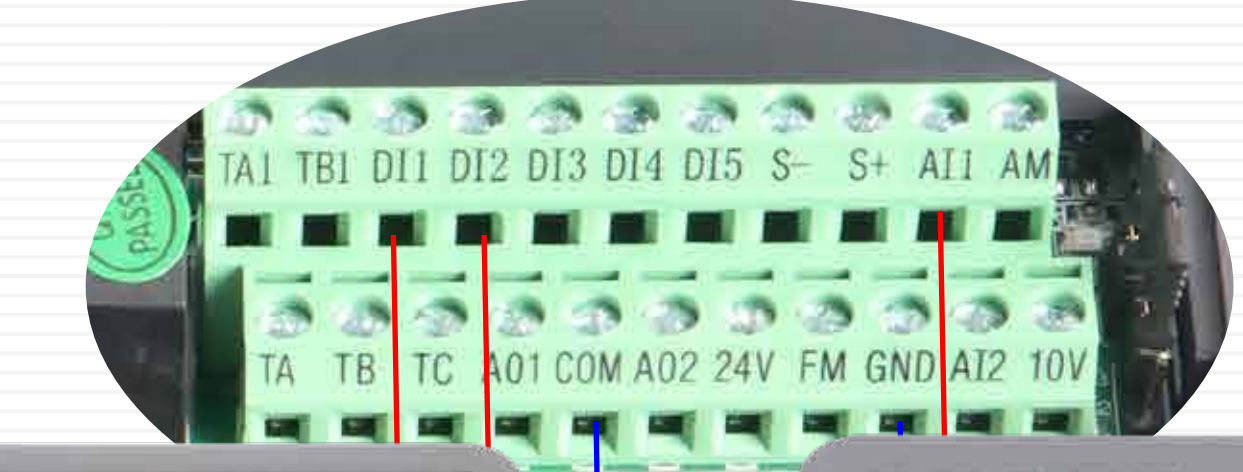

**BTO** 

**STOP** 

**11. Движение вперёд с помощью внешних клемм. Регулировка скорости с помощью аналогового сигнала 0/4-20мА**

 $-3.5$ 

FM GND AI2

 $10<sub>1</sub>$ 

**STAR STAR** 

DI4 DI5

TC A01 COM A02 24V

### **Выбрать:P0-02 =1**  $P0-03 = 3$

#### **Настройка AI2 с 0-20 на 4-20мА:**

**P4-18 = 2** (минимальное значение кривой AI2) **P4-19 = 0** (процент минимального значения кривой AI2)

**P4-20 = 10** (максимальное значение кривой AI2) **P4-21 = 100** (процент максимального значения кривой AI2)

**TA** 

888

T<sub>B</sub>

**TC** 

**12. Прямой/обратный ход с помощью внешних клемм. Регулировка скорости по аналоговому токовому сигналу (0/4-20мА).**

## **Выбрать:P0-02 =1**  $P0-03 = 3$

通道学

401 COM A02 24V FM GND AI2

2 DI3 DI4 DI5 S-

 $-25.2$ 

 $S+$ 

#### **Настройка AI2 с 0-20 на 4-20мА:**

**P4-18 = 2** (минимальное значение кривой AI2) **P4-19 = 0** (процент минимального значения кривой AI2)

**P4-20 = 10** (максимальное значение кривой AI2) **P4-21 = 100** (процент максимального значения кривой AI2)

**(4-20мА) Вход**

перекл. на 3 положения

## **Oa-driver**

ENT

**13. Запуск с помощью внешних клемм. Трехпроводное управление №1.**

### **Выбрать:P0-02 = 1 P4-02 = 3 P4-11 = 2**

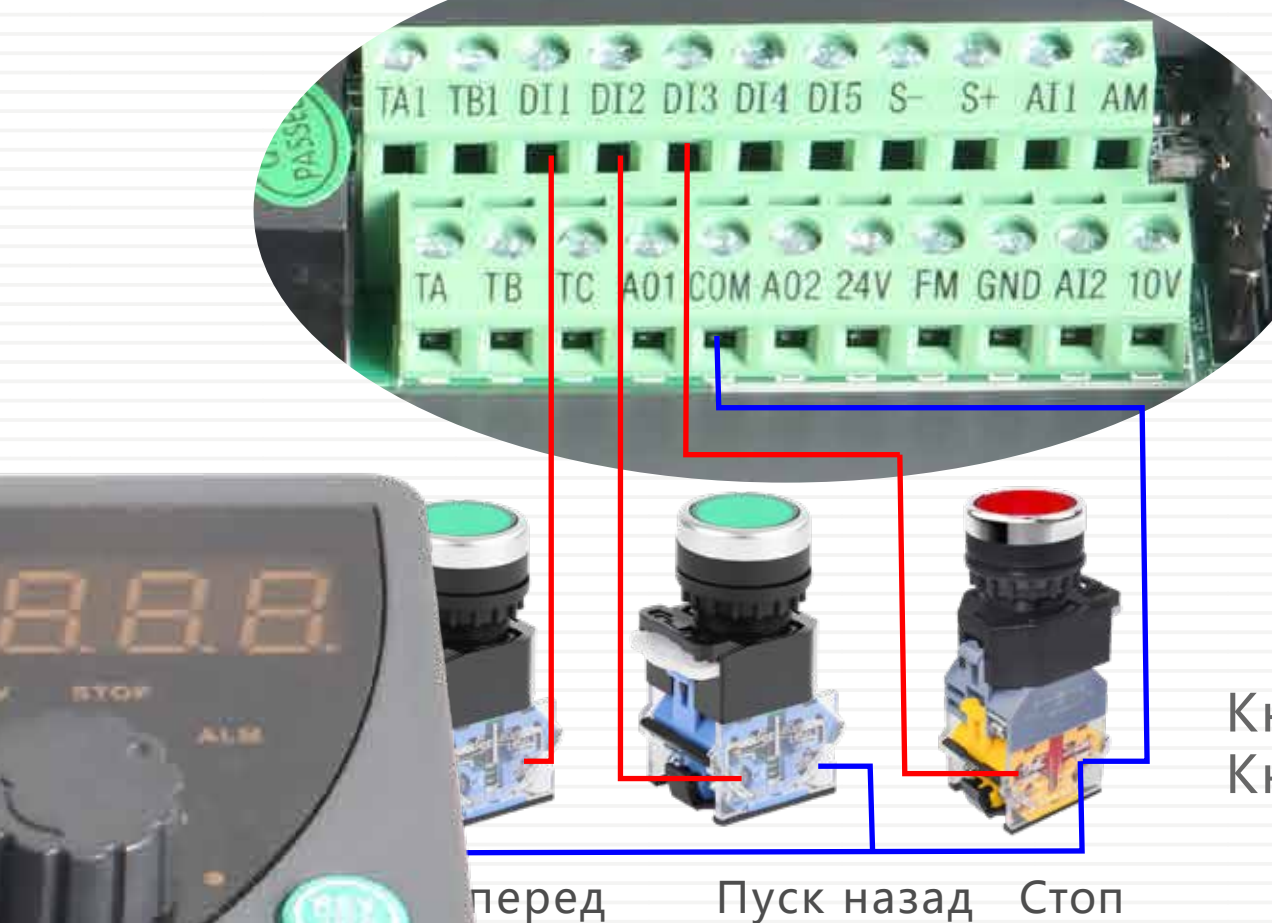

Кнопки пуск НО контакт Кнопка стоп НЗ контакт (без фиксации)

**14. Запуск с помощью внешних клемм. Трехпроводное управление №2.**

## **Выбрать:P0-02 = 1**  $P4-02 = 3$  $P4-11 = 3$

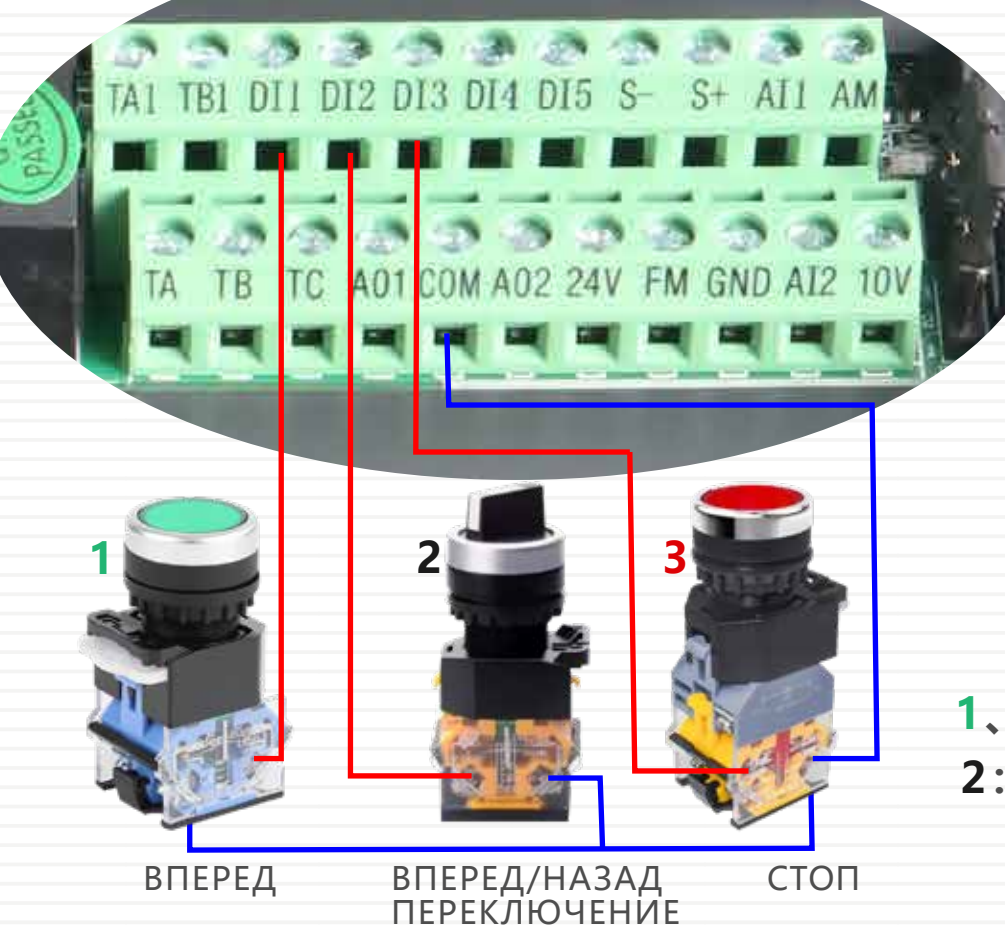

- **1、3:Кнопки без фиксации**
- **2:Переключатель на 2 положения**

**15. Применение для реле TA TB TC (TA1/TB1 опция дополнительная)**

### **Выбрать: P5-02 =2 (Ошибка ЧП)**

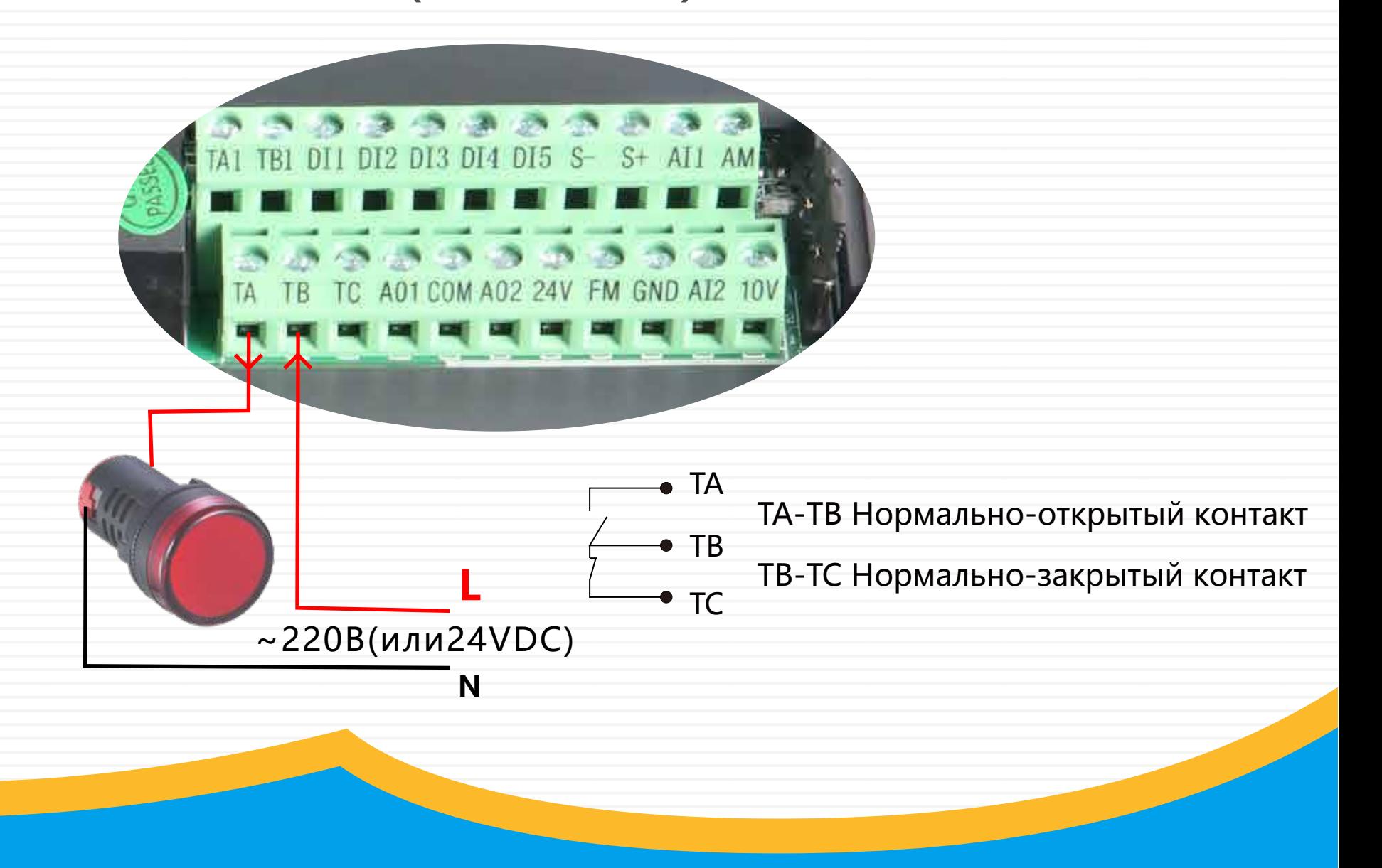

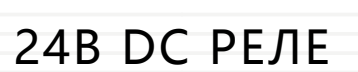

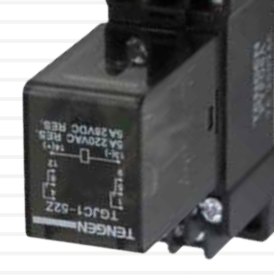

A1 TB1 DI1 DI2 DI3 DI4 DI5 S- S+ AI1 AM

TB TC A01 COM A02 24V FM GND AI2 10V

#### (AO1)

#### **Выбрать:**

**AO1:P5-01 выбор пользователем AO2:P5-04 выбор пользователем**

Чаще всего используют:

1.Пуск (сработка цифрового выхода при работе ЧП)

2. Ошибка (сработка цифрового выхода при аварии ЧП)

## **Oa-driver**

### **Аналоговый выход 0-10В для клемм FM**

### **Выбрать:**

**P5-08 зав.значение=1(заданная частота)**

(выбирается пользователем из руководства)

Например, установите P5-08 = 0 (отображение

текущей частоты)

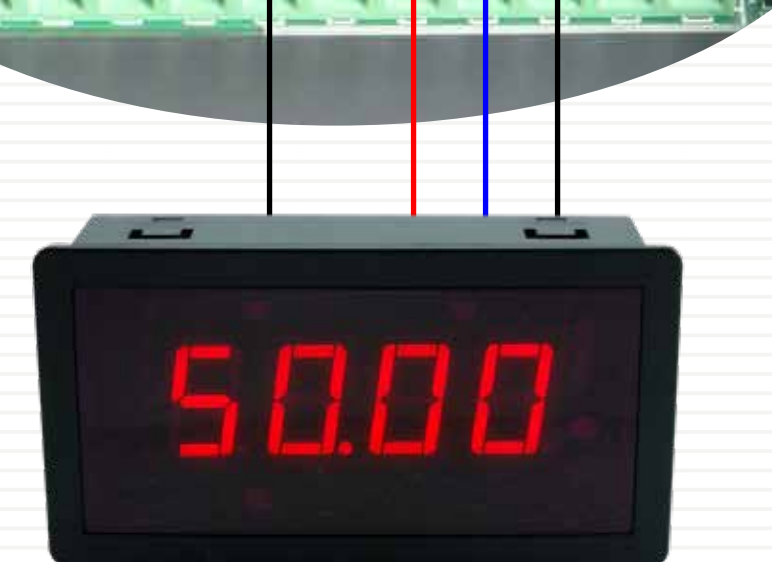

DI1 DI2 DI3 DI4 DI5 S- S+ AI1 AM

TC A01 COM A02 24V FM GND AI2

#### **18. Применение для клемм AM GND**

С помощью перемычки JP1 клемма

 $\mathbb{R}$ 

Значение по умолчанию-выходной ток сигнала 0/4-20МА

#### **Выбрать:**

 $|1^2|$ 

P

 $3$ ав. значение P5-07 is 0 (Рабочая частота) (определяется пользователем из руководства) Например, установите отображение скорости вращения двигателя P5-07 = 13

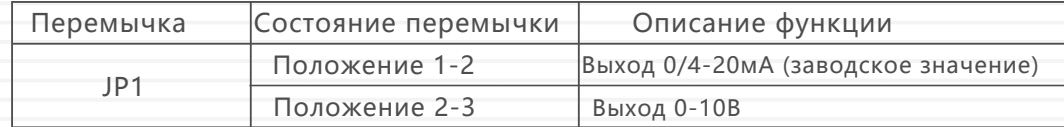

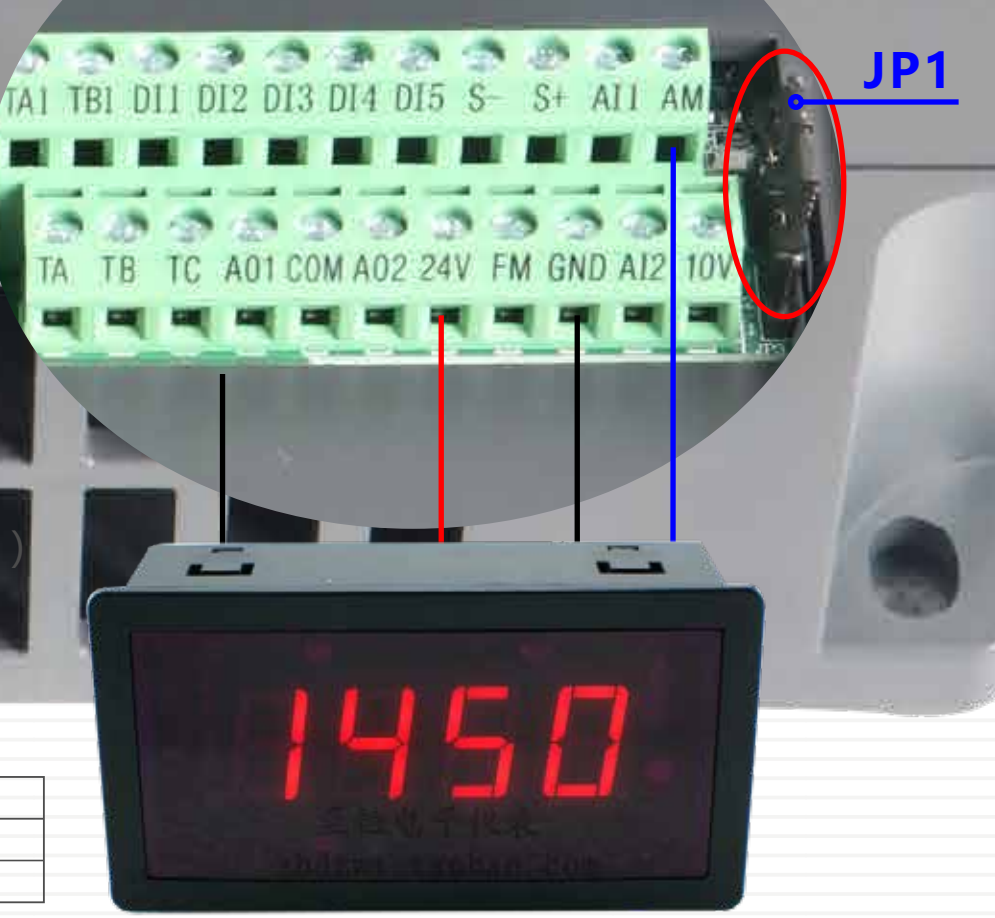

W

**19. Прямой пуск с помощью внешних клемм. Двухскоростаня настройка**

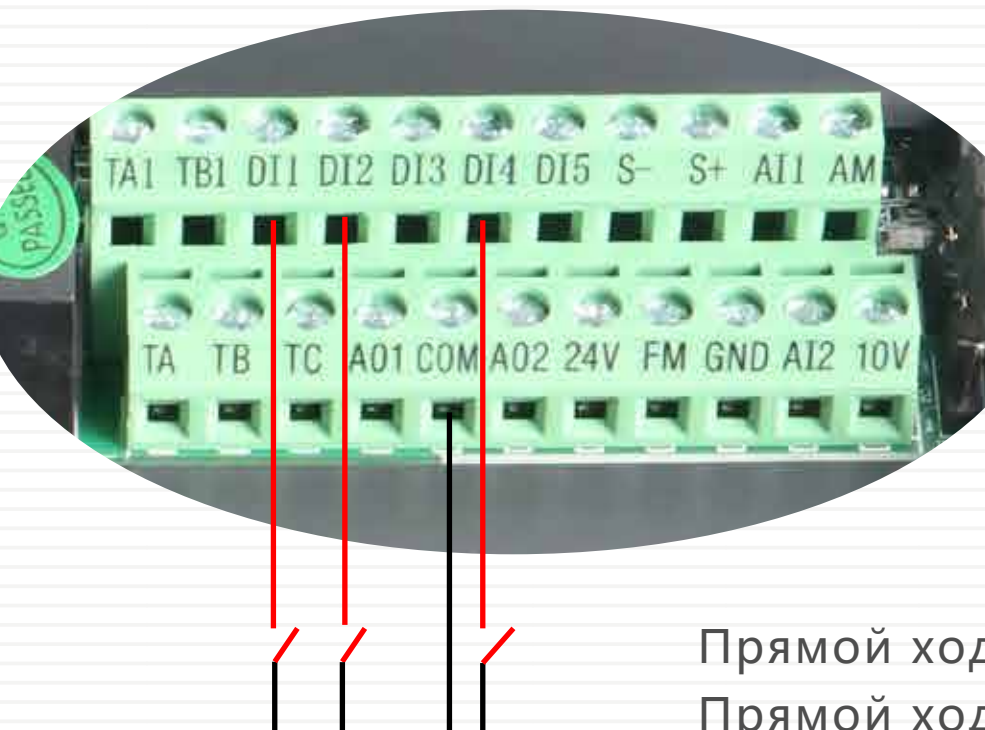

K1 K4 ПУСК

#### **Выбрать:**

**Выбрать P0-02 = 1**(управление с клемм)

**Выбрать P0-03 = 6**(Мультизадания)

**PC-01 для 1-ой частоты**

(100% определяет максимальную частоту)

**PC-09 для 2-ой частоты**

(100% определяет максимальную частоту) **Выбрать P4-01** = 1(Пуск вперед) **Выбрать P4-00** = 12 (клемма К1 множ.заданий) **Выбрать P4-03** = 15 (клемма К4 множ.заданий)

Прямой ход на 1-й частоте, когда К1 замкнут. Прямой ход на 2-ой частоте, когда К1 и К4 замкнуты одновременно. При этом клемма DI2 (ПУСК) должна быть замкнута в обоих случаях (запуск ЧП)

#### **20. ПИД регулирование от внешнего датчика 0-10В**

TAI TBI DII DI2 DI3 DI4 DI5 S- S+ AI1 AM

TC A01 COM A02 24V FM GND AI2

#### **Выбрать:**

 $P0-03 = 8$  (ПИД) **P8-49 = 45** (Частота пробуждения) **P8-51 = 40** (Частота сна) **PA-28 = 1** (Постоянная работа ПИД после сна).

**O-driver** 

#### **PA-01 = дискретная уставка ПИД**

(Например, если датчик давления имеет диапазон от 0-10МПа, то выбрав в параметре PA-01 = 50%, ПИД регулятор будет поддерживать 5МПа давления в сети).

\* при этом необходимо

запрограммировать дискретные входа

на пуск ЧП

#### **Выбрать:**

 $P0-03 = 8$  (ПИД) **P8-49 = 45** (Частота пробуждения) **P8-51 = 40** (Частота сна) **PA-28 = 1** (Постоянная работа ПИД после сна).

#### **PA-01 = дискретная уставка ПИД**

(Например, если датчик давления имеет диапазон от 0-10МПа, то выбрав в параметре PA-01 = 50%, ПИД регулятор будет поддерживать 5МПа давления в сети).

**PA-02 = 1** (выберите аналоговый

вход AI2 с заводской уставкой 0/4-20мА).

\* при этом необходимо

запрограммировать дискретные входа

на пуск ЧП

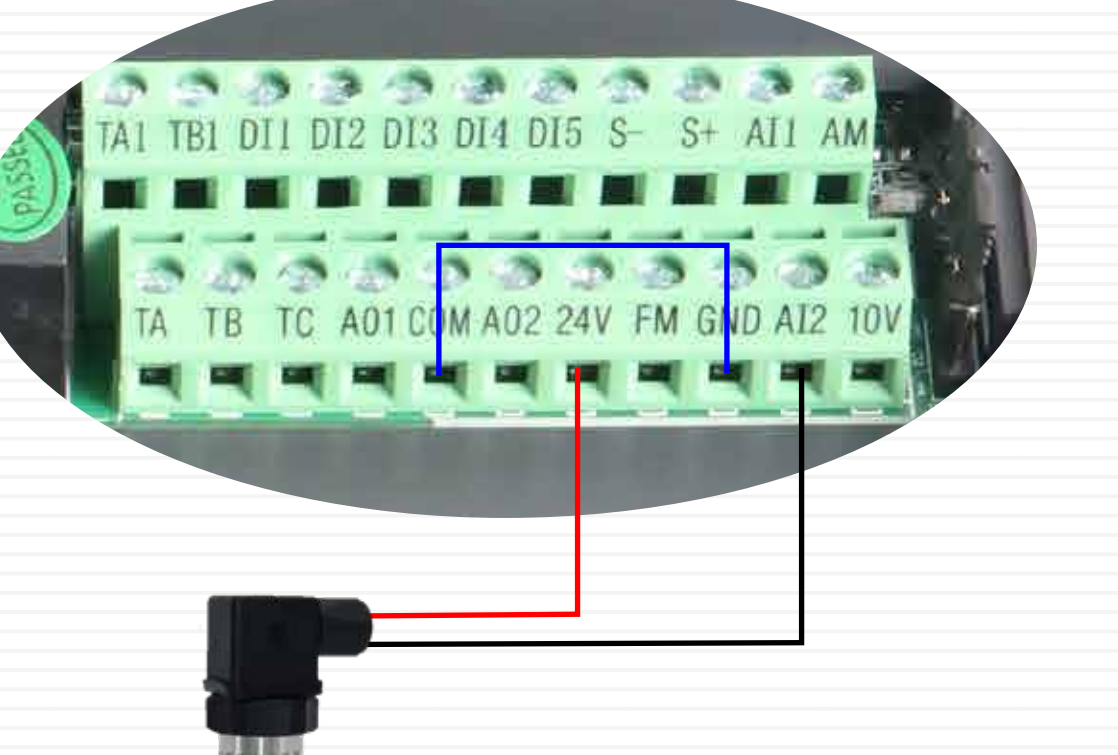

#### **Настройка AI2 с 0-20 на 4-20мА:**

**P4-18 = 2** (минимальное значение кривой AI2) **P4-19 = 0** (процент минимального значения кривой AI2)

**P4-20 = 10** (максимальное значение кривой AI2) **P4-21 = 100** (процент максимального значения кривой AI2)

**23. Применение тормозного модуля, резистора, входного и выходного реактора (дросселя)**

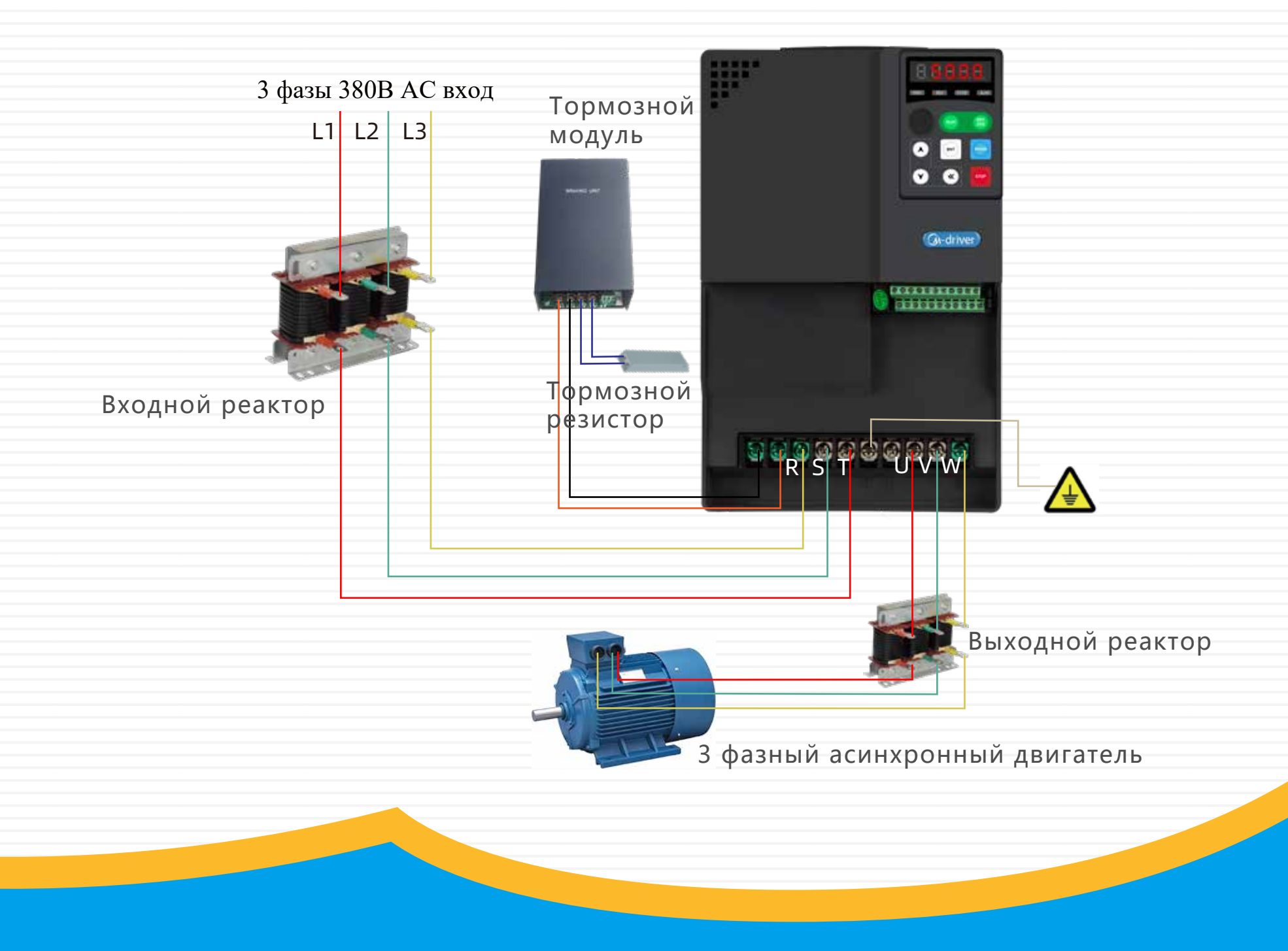